### Inhaltsverzeichnis

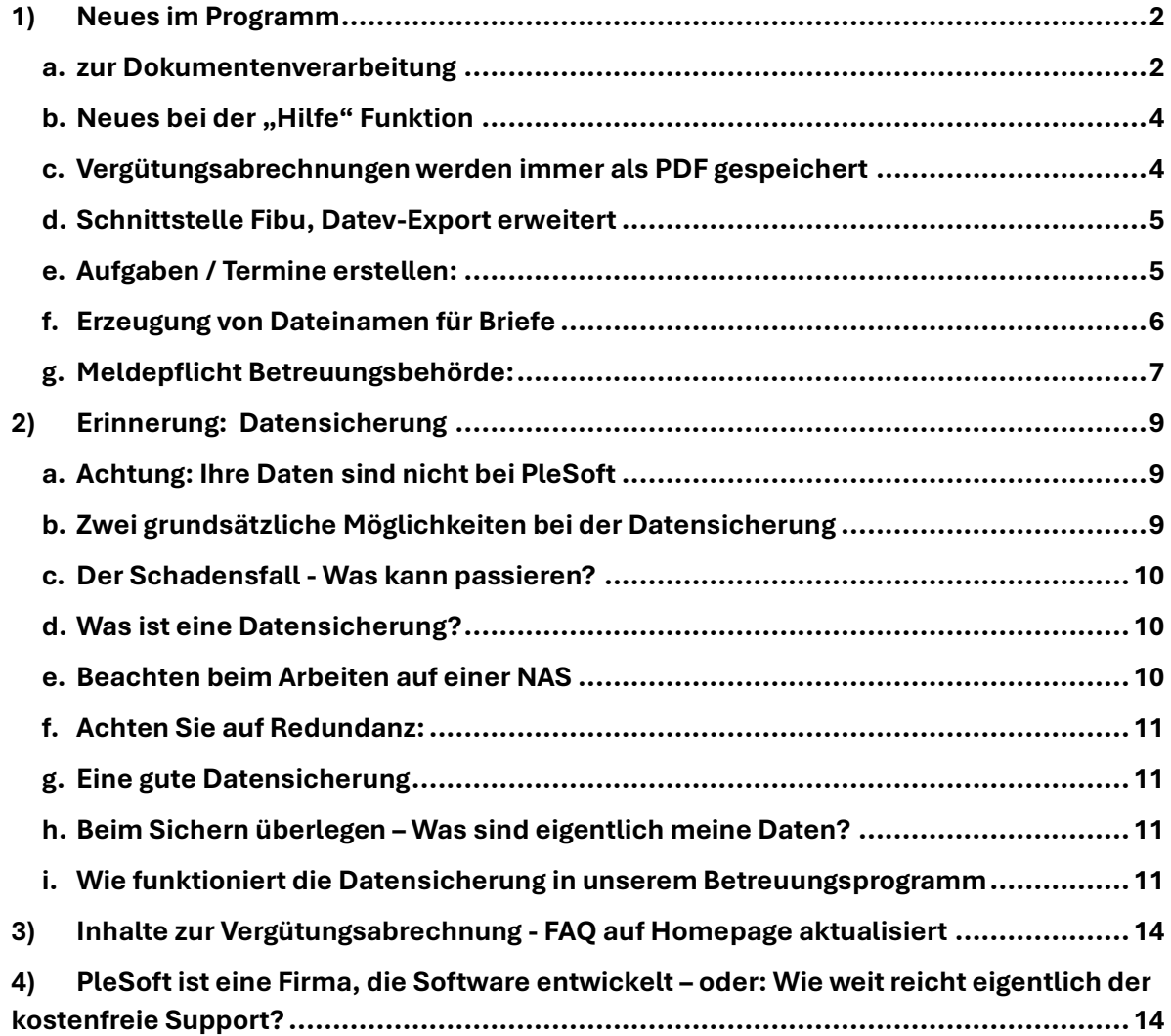

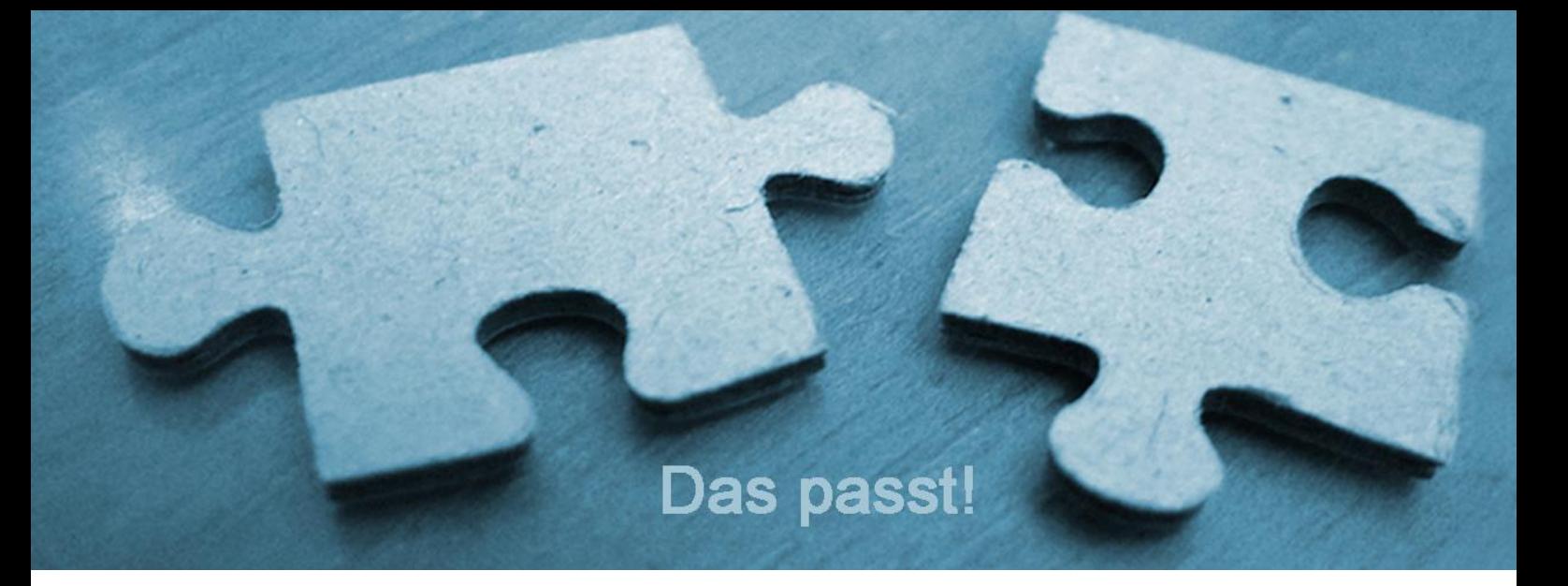

### <span id="page-1-0"></span>1) Neues im Programm

### <span id="page-1-1"></span>a. zur Dokumentenverarbeitung

Im Fenster, in dem die bei der Büroklammer hinterlegten Dokumente angezeigt werden, gibt es jetzt auch einen Button "Versenden".

Damit kann man überall einfach auf die Büroklammer klicken. Ein Dokument auswählen und an die Brieffunktion übergeben.

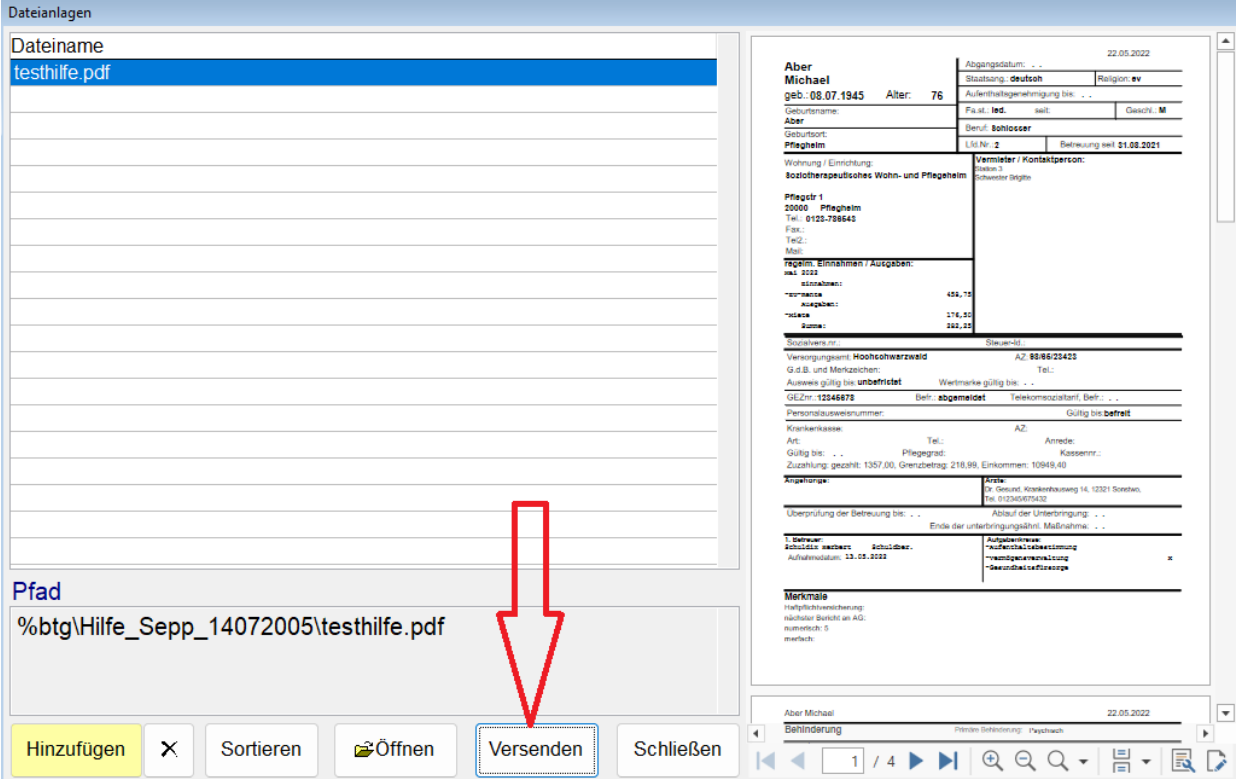

Auch im Fenster Organisieren / Vorschau gibt es den Button "Versenden".

Man kann also einfach beim Klienten oder in den allgemeinen Dokumenten auf Organisieren / Vorschau klicken und kann dann mit dem Button "Versenden" ein oder mehrere Dokumente an die Brieffunktion übergeben.

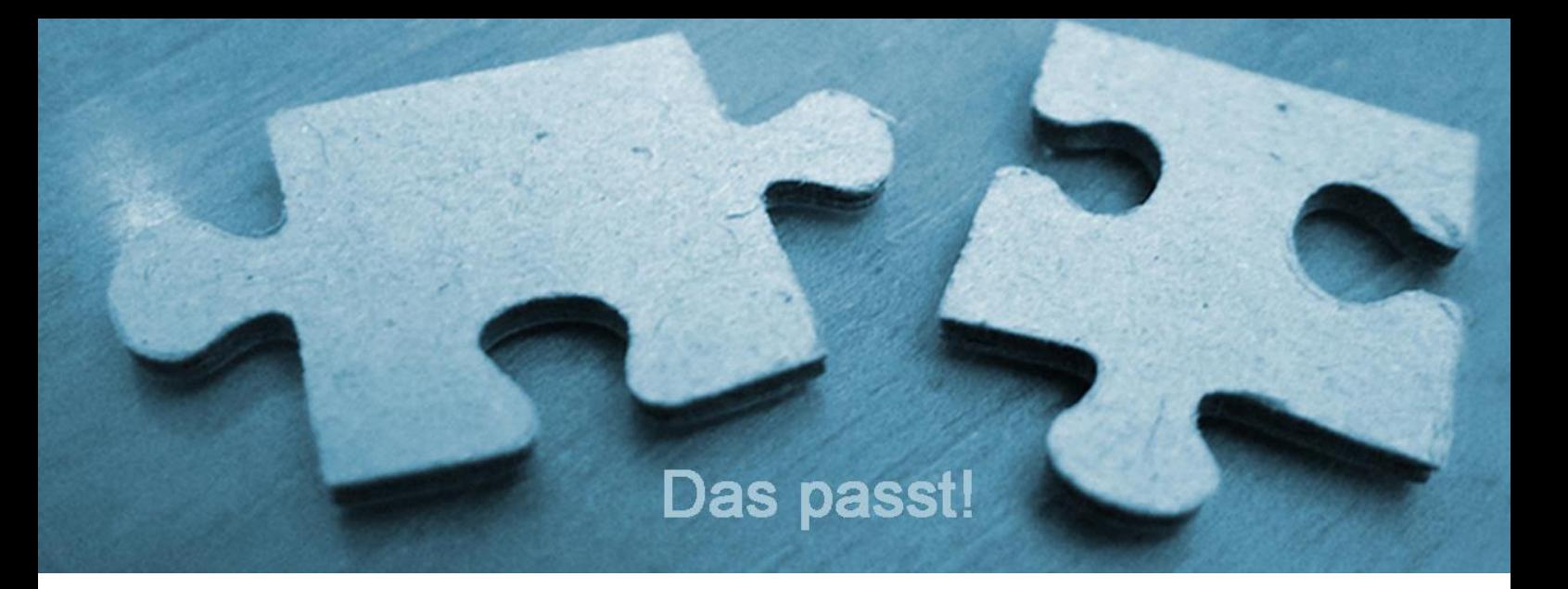

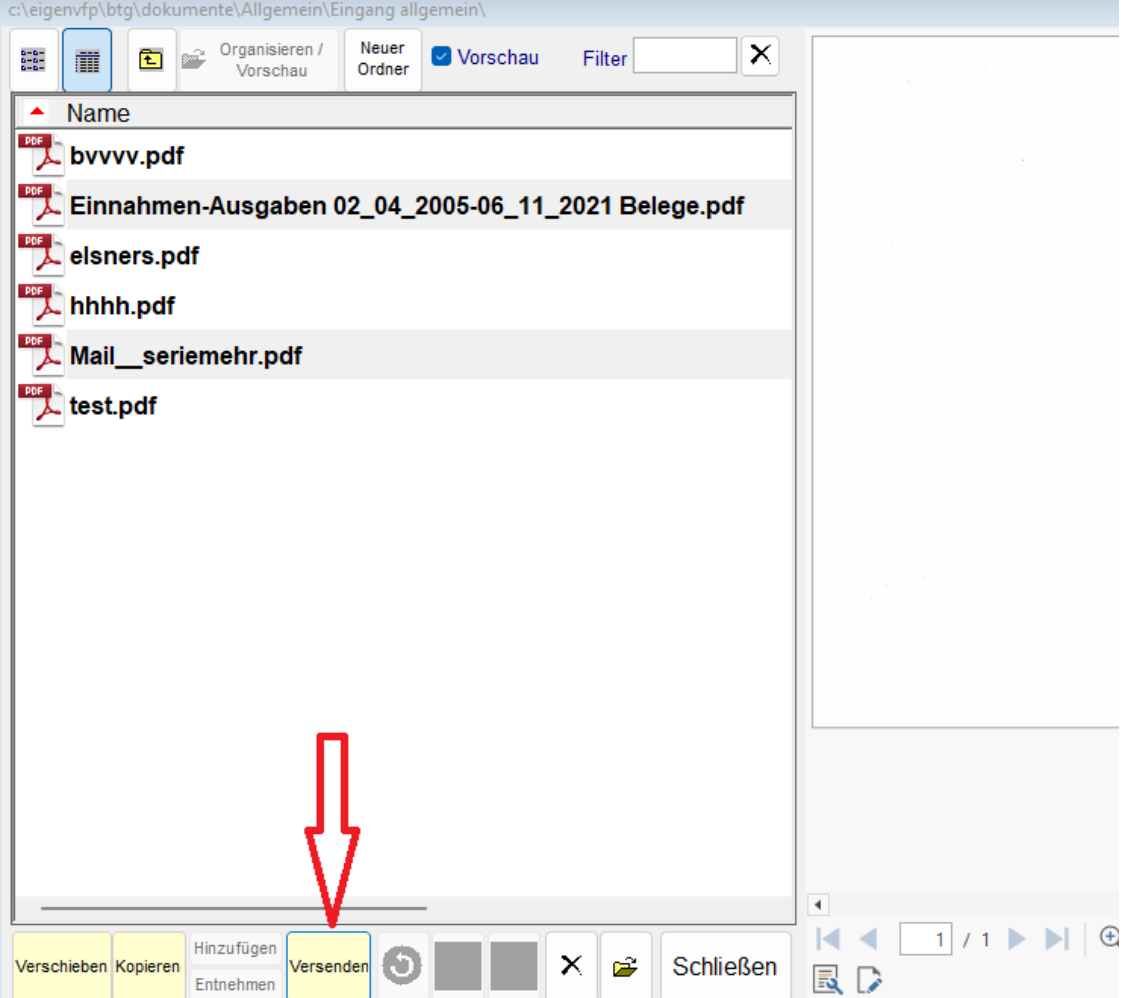

Bei den Terminen und Aufgaben gibt es auch den Button "versenden"

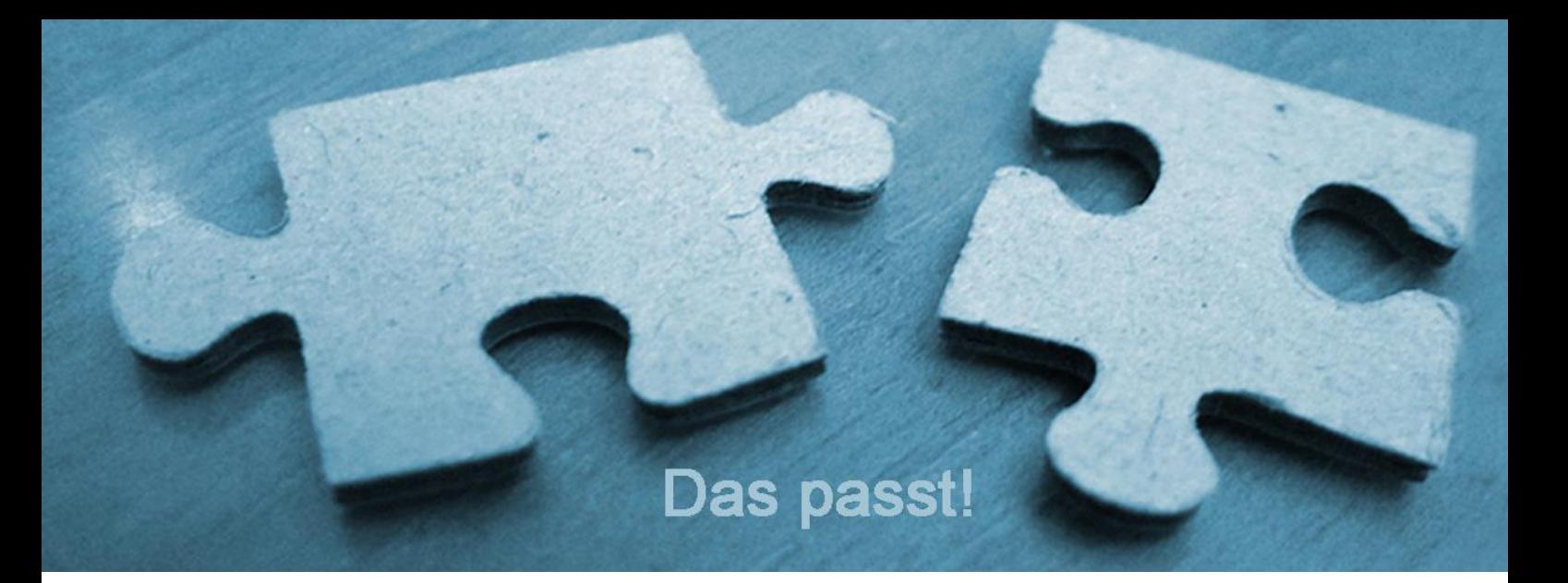

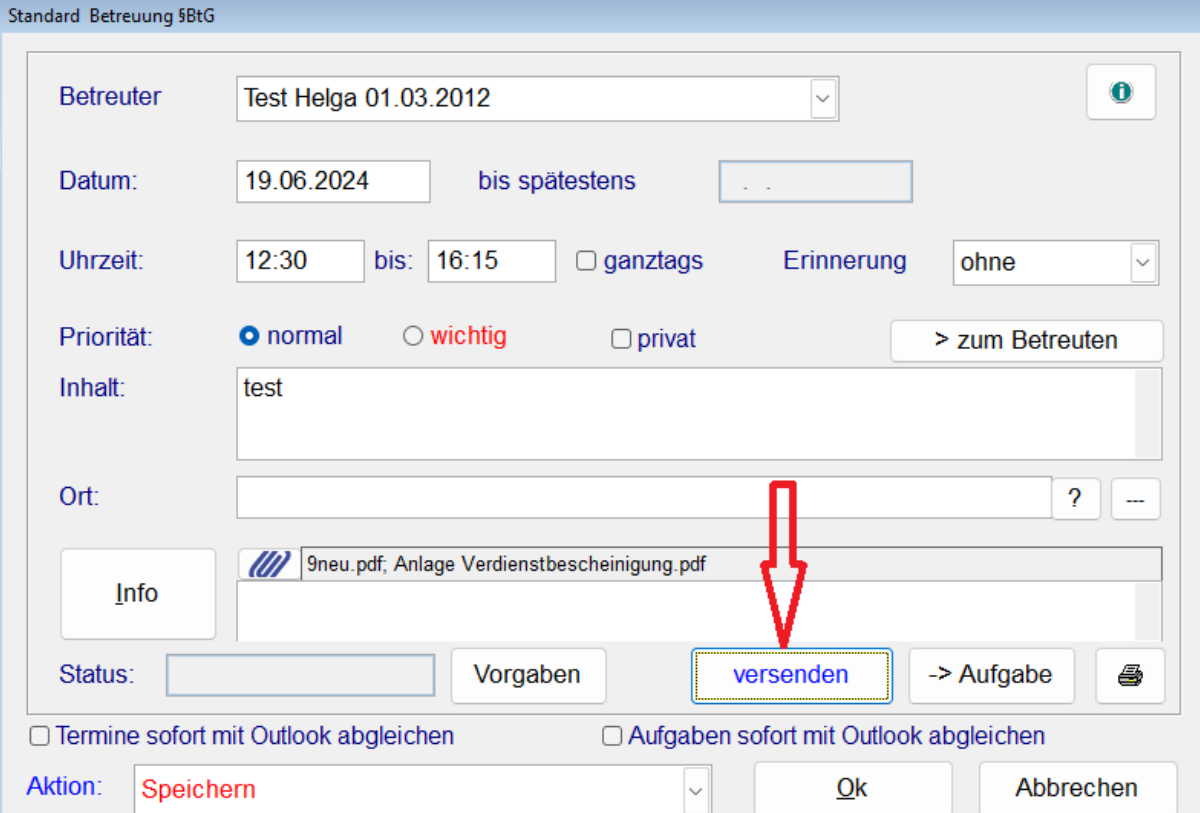

### <span id="page-3-0"></span>b. Neues bei der "Hilfe" Funktion

Btghilfe.chm wurde durch die Online-Hilfe ersetzt. Menü Hilfe -> Hilfe. Reagiert auch auf F1

### <span id="page-3-1"></span>c. Vergütungsabrechnungen werden immer als PDF gespeichert

Rechnungen / Vergütungsanträge werden ab jetzt grundsätzlich als pdf gespeichert. Wenn vom Benutzer die Option "als pdf speichern" nicht ausgewählt wurde, erfolgt das Speichern obligatorisch im Ordner %btg\\_rechreserve. **Es erfolgt in jeden Fall eine Verknüpfung mit der Büroklammer in Stammdaten**→ **Rechnungen,** so dass das Rechnungs-PDF hier eingesehen werden kann.

### <span id="page-4-0"></span>d. Schnittstelle Fibu, Datev-Export erweitert

Manche Freiberufler verwalten Ihre Geschäftskonten im Betreuungsprogramm und erledigen Ihre Buchhaltung und Steuervorbereitung selbst im Betreuungsprogramm und exportieren diese per Fibu Schnittstelle, damit Sie dem Steuerberater übergeben werden kann.

Ähnlich bei Betreuungsvereinen, die Ihre Vergütungsabrechnungen an die Gesamtbuchhaltung des Vereins übergeben müssen.

In beiden Konstellationen profitieren Sie von einer aktuellen Änderung. Die unter Stammdaten -> Rechnungen verknüpften Vergütungsabrechnungen (die nun dort mit der Büroklammer automatisch verknüpft sind) können in eine Belege-pdf exportiert werden, die dann zusammen mit der Fibu-Exportdatei an die Buchhaltung oder den Steuerberater übergeben werden kann.

Die dazugehörige neue fibu.app steht nach dem neuesten Update im Programmunterordner Datev zur Verfügung.

Bei den bisherigen Installationen wird erstmal weiterhin die bisherige fibu.app im Programmordner verwendet. Dies kann von uns nicht automatisch per Internetupdate verändert werden, weil von vielen Kunden spezielle fibu.app für die verschiedensten Formate (Diamant, Sage, …) verwendet werden. Diese würden überschrieben. Für tatsächliche Verwender des Datev-Formats müsste die neue fibu.app manuell in den Programmordner kopiert werden.

### <span id="page-4-1"></span>e. Aufgaben / Termine erstellen:

Ist z.B. beim Verschieben von Dokumenten aus dem Scan-Eingangsordner die Option ->Aufgabe gesetzt, erscheint, wie bisher, das Fenster zum Ablegen einer Aufgabe oder eines Termins.

Neu ist der Button "vorhandene anzeigen". Damit kann man die beim Klienten hinterlegten Aufgaben / Termine einsehen und evtl. Löschen, oder als erledigt setzen.

Szenario:

- man hatte irgendwann eine Aufgabe angelegt: "Rentenanpassungsmitteilung an Kostenträger"
- Wenn nun die Rentenanpassungsmitteilung im Scaneingang ist, kann man zum einen diese gleich versenden und zum anderen die Aufgabe auf erledigt setzen, indem man auf "vorhandene anzeigen" klickt.

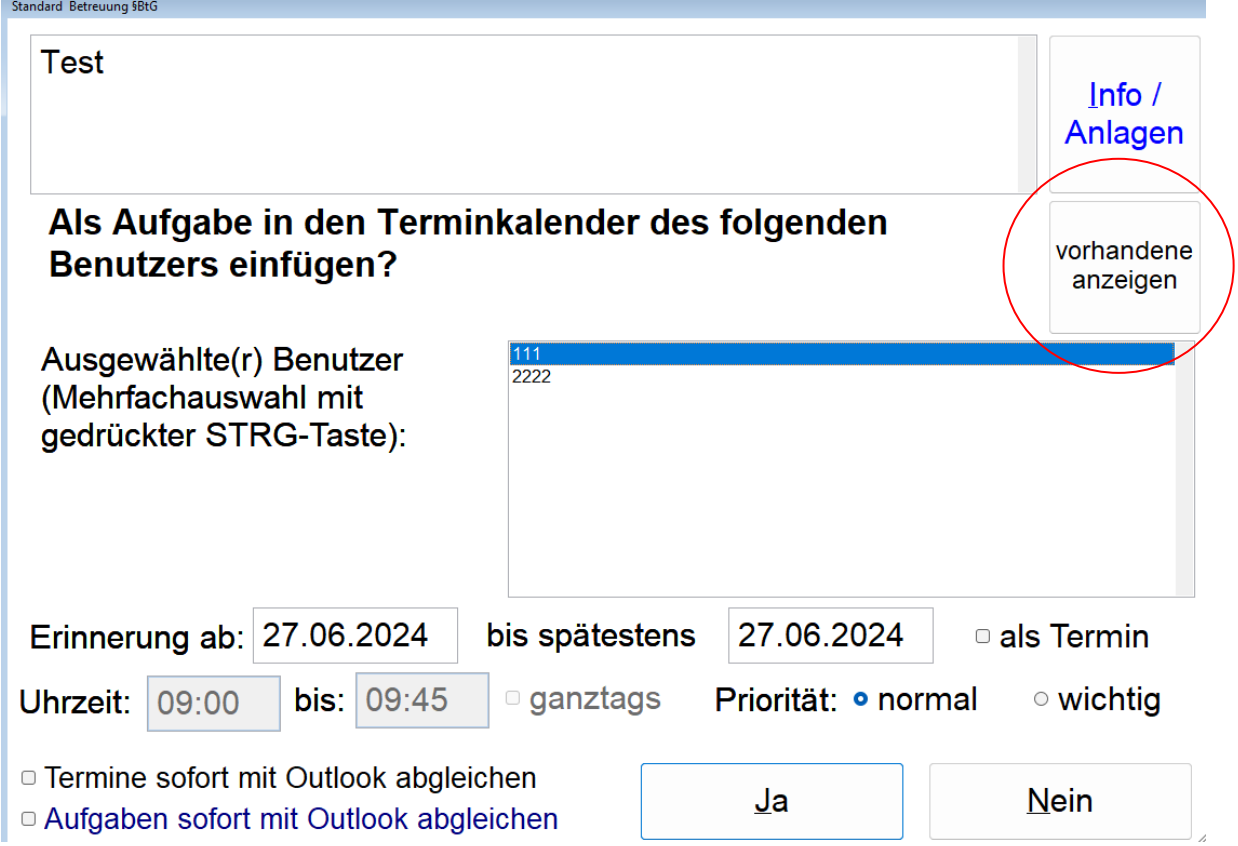

### <span id="page-5-0"></span>f. Erzeugung von Dateinamen für Briefe

Die Erstellung der Dateinamen für Briefe kann wie bisher mit den verschiedenen Optionen Briefname … gesteuert werden.

Neu ist folgendes:

- 1. Standardmäßig wird die zusätzliche Art der Versendung (Mail oder eBO\_Nachricht) nun nach dem Datum hinterlegt. Bisher war das immer am Anfang
- 2. Neu ist die alternative Option "Art am Ende". Dann wird die Art der Versendung am Ende des Dateinamens angesiedelt.

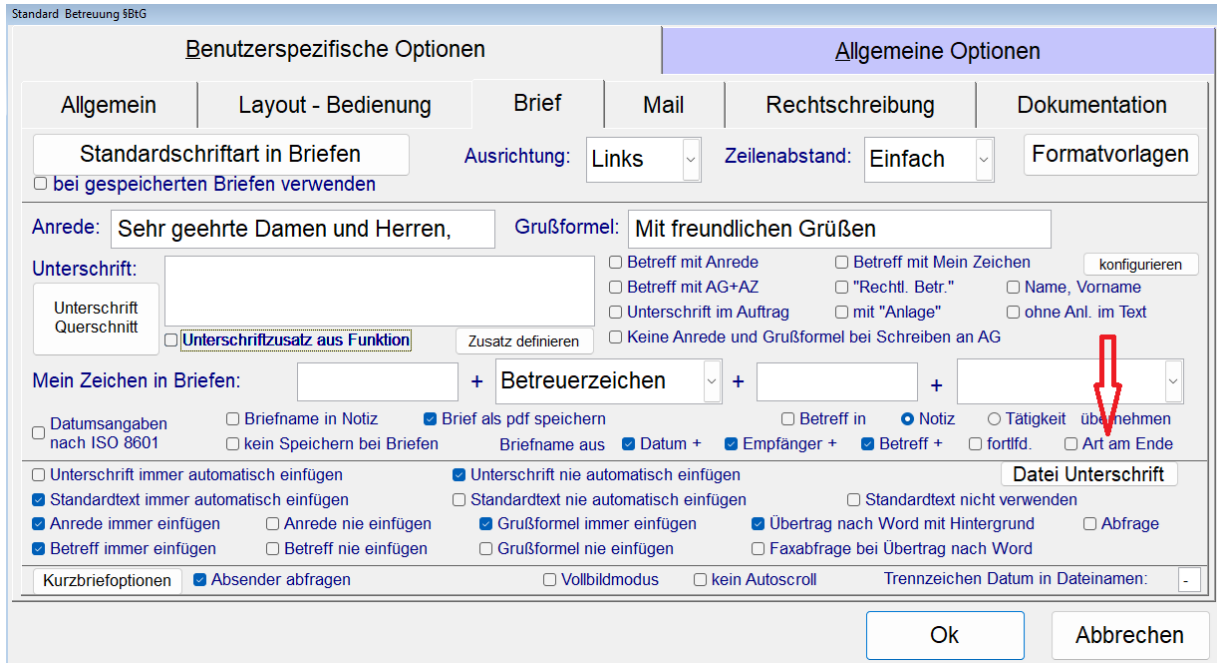

### <span id="page-6-0"></span>g. Meldepflicht Betreuungsbehörde:

Es ist zwar nicht DSGVO-konform, aber immer wieder verlangen Betreuungsbehörden, eine Liste mit Namen der Klienten. Es wird daher in der neuen Version eine Möglichkeit zur Verfügung gestellt, so eine Liste zumindest nach Excel zu exportieren:

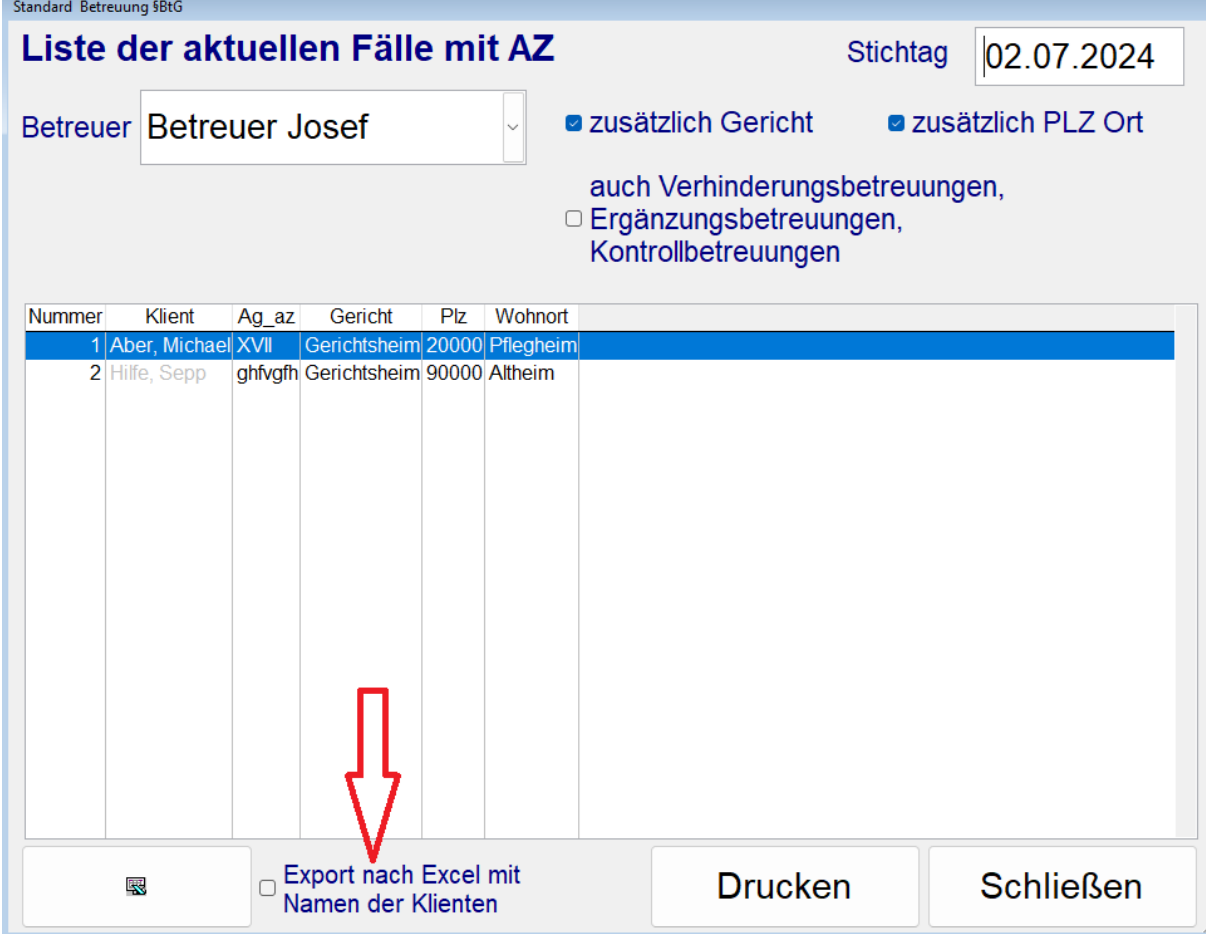

### <span id="page-8-0"></span>2) Erinnerung: Datensicherung

Bei der Vielzahl der Themen, um die man sich als selbstständige/r Betreuer\*in in eigener Sache oder in fremden Angelegenheiten kümmern muss, rutscht vielleicht dem einen oder der anderen das Thema Datensicherung durch oder es wird auf "demnächst" verschoben. Es ist ein bisschen, wie mit der Regelung letzter Dinge. **Sollte man unbedingt machen, verschiebt man aber gerne mal auf die unterschiedlich lange Bank.** 

Datensicherung ist erst dann sexy, wenn die Datensicherung im Schadensfall zuverlässig funktioniert hat und Sie deshalb erleichtert sind und durchatmen können. Ansonsten ist es für viele eine unschöne und lästige Anforderung im Hintergrund. Manche technisch unbedarften Nutzer überfordert vielleicht auch die technische Umsetzung. **Doch dann ist es umso gefährlicher,**  den Kopf in den Sand zu stecken und zu hoffen "wird schon nichts passieren".

In größeren Institutionen, in denen es eine Gesamt EDV und eine Administration gibt, ist das insofern angenehm, weil man sich z.B. als Mitarbeiter/in im Betreuungsverein nicht selber um die Datensicherung kümmern muss.

Einzelkämpfer\*innen, kleine Büros, kleine Vereine, die für sich eigenständig organisiert sind und nicht an einer großen EDV hängen, müssen sich die Datensicherung aber notgedrungen selbst organisieren.

### <span id="page-8-1"></span>a. Achtung: Ihre Daten sind nicht bei PleSoft

Anders als bei Smartphone Apps oft üblich liegen Ihre Daten nicht bei PleSoft in einer Cloud. Auch wenn sie einen Server bei Strato gemietet haben, sind Ihre Daten nicht bei PleSoft, sondern bei Ihnen und in der bei Ihnen eingerichteten Sicherung. Es sind Ihre Daten, sie liegen bei Ihnen. Wie sie dort gesichert werden, liegt in Ihrer Verantwortung. Wenn Sie im Falle eines Strato-Servers die Datensicherung im Rahmen des Wartungsvertrags an PleSoft beauftragt haben, kümmern wir uns natürlich darum. Dennoch liegen die Daten bei Ihnen.

### <span id="page-8-2"></span>b. Zwei grundsätzliche Möglichkeiten bei der Datensicherung

- 1) Sie kümmern sich selbst drum
- 2) Oder sie beauftragen einen Spezialisten damit

**Wichtig:** Wenn Ihre beruflichen Daten nicht verlässlich gesichert werden, sind die Daten im Schadensfall u.U. unwiederbringlich weg. Malen Sie sich bitte sehr konkret aus, was das für Sie heißen würde. Wieviel Wochen Datenverlust könnten Sie im Notfall ertragen, wie oft sollten also Ihre Daten gesichert werden?

### <span id="page-9-0"></span>c. Der Schadensfall - Was kann passieren?

- Einbruch/Diebstahl
- Festplattenschaden, technischer Schaden
- Virus, Schadsoftware, Lock-up
- Schäden durch höhere Gewalt (Hochwasser, Gewitter, Erdrutsch)

### <span id="page-9-1"></span>d. Was ist eine Datensicherung?

Eine Datensicherung ist dann eine Datensicherung, wenn sie auf einen zweiten, unabhängigen Speicherort erfolgt. Keinesfalls darf sie auf dem gleichen Gerät abgelegt werden, auf dem sie ohnehin arbeiten, sonst sind im Schadensfall sowohl Ihre Daten als auch ihre Datensicherung verloren.

Eine externe Datensicherung ist z.B.

- eine externe Festplatte (heute nicht mehr teuer und nicht mehr groß)
- ein Cloudspeicher (bitte Datenschutzkonform)
- oder auch, wenn ein externer Dienstleister mit der Datensicherung beauftragt ist und diese entsprechend in eigenen Rechenzentren ablegt.

### <span id="page-9-2"></span>e. Beachten beim Arbeiten auf einer NAS

Es besteht nicht schon dadurch eine ausreichende Datensicherung, wenn Sie auf einer NAS (Netzwerkfestplatte z:B. Synology, QNap) arbeiten. Eine NAS bietet häufig die Möglichkeit, zwei oder mehr Festplatten parallel zu nutzen und eine dient als Ausfallsicherheit für die andere. Dennoch stecken beide Festplatten in einem Gerät und schlägt der Blitz sehr heftig ein, können auch beide auf einmal kaputt sein. Auch eine NAS muss also zusätzlich gesichert werden. Prüfen Sie, ob dies regelmäßig der Fall ist,

### **denn Ausfallsicherheit ist nicht gleich Datensicherung**.

### <span id="page-10-0"></span>f. Achten Sie auf Redundanz:

Redundanz heißt: Lieber auf Nummer sicher gehen, lieber doppelt gemoppelt, einen Plan B haben, einen zweiten Weg der Absicherung haben. Fällt A aus, dann greift B. Kopieren Sie ggf. Ihre externe Festplatte und nehmen Sie eine mit an einen anderen Ort. Es gibt Klon-Stationen für Festplatten, damit können Sie einfach eine Festplatte kopieren. Es gibt auch gute Software zur Organisation von Datensicherung.

### <span id="page-10-1"></span>g. Eine gute Datensicherung

- Erfolgt auf einen separaten Speicherort, der nicht (außer beim Vorgang des Sicherns) verbunden ist mit den Arbeitsrechner(n)
- Enthält Redundanz, d.h. fällt der eine Weg aus, gibt es noch einen zweiten (z.B. abwechselnd zwei externe Festplatten oder zusätzlich zum Cloudspeicher von Zeit zu Zeit eine zusätzliche Sicherung auf eine zweite Instanz, z.B. externe Festplatte)
- Wird auch räumlich an einem anderen Ort aufbewahrt (z.B. Büro und zuhause, Büro und externes Schließfach oder zusätzlich bei einer Vertrauensperson)
- Erfolgt so regelmäßig, dass Sie immer auf einem guten Stand sind.

### <span id="page-10-2"></span>h. Beim Sichern überlegen – Was sind eigentlich meine Daten?

Unter Umständen sind das nicht nur das Betreuungsprogramm und die PDF Dokumente der Klienten, sondern auch ihr Email Postfach, ihr eBO Postfach, ihre Steuerunterlagen, weitere Speicherorte, die sie nutzen. Sind alle für sie wichtigen Daten in Ihrer Datensicherung berücksichtigt?

### <span id="page-10-3"></span>i. Wie funktioniert die Datensicherung in unserem Betreuungsprogramm

Vorbemerkung: Die nachfolgend beschriebene Funktion nutzen Sie, wenn Sie sich aktiv selbst um Ihre Datensicherung kümmern müssen und dazu kein Programm nutzen, mit dem Sie Ihre Sicherung organisiert haben. Wenn Ihre ganzen Daten, oder Ihr ganzes Laufwerk ohnehin bereits kompetent und zuverlässig gesichert wird, müssen Sie diese Funktion nicht zusätzlich nutzen.

Auch Betreuungsvereine, bei denen die Datensicherung über eine zentrale EDV auf einem Server läuft, müssen diese Funktion nicht zusätzlich ausführen.

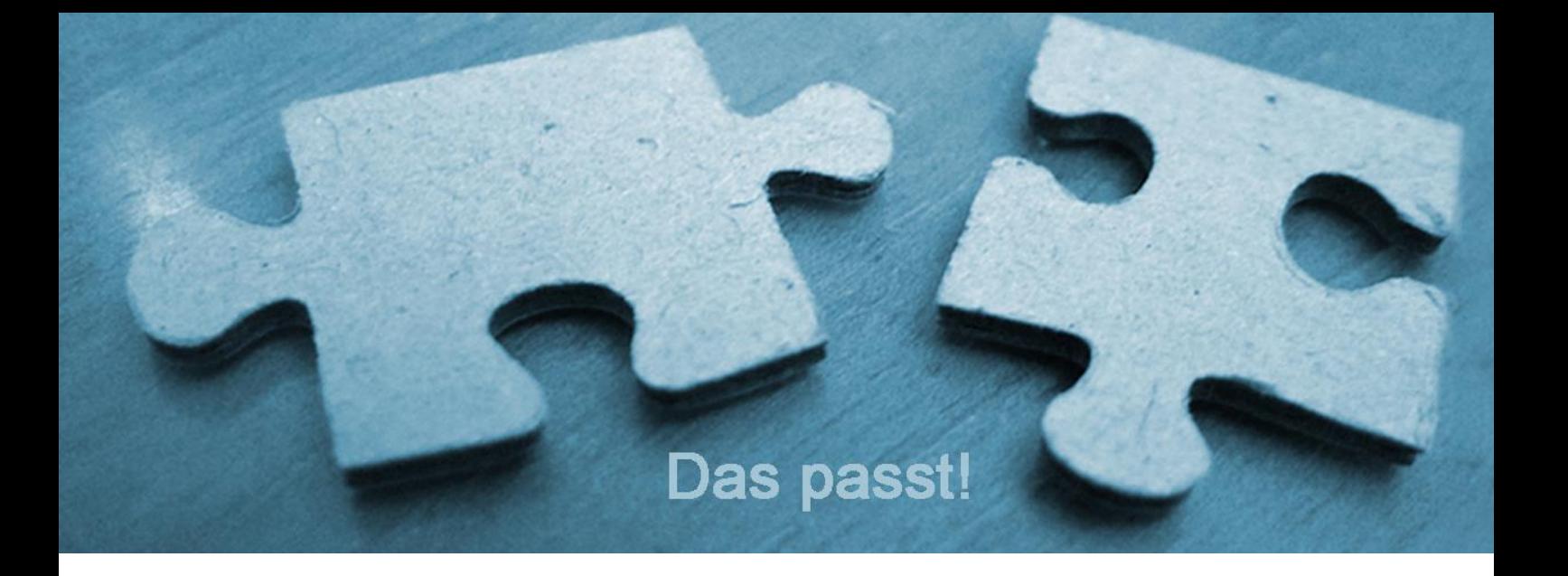

Die integrierte Funktion Datensicherung im PleSoft Programm starten Sie, wenn Sie

- 1. Datei  $\rightarrow$  "Daten/Dokumente sichern" wählen
- 2. oder den Button  $\overline{\mathbb{P}}$  in Funktionsleiste klicken
- 3. oder Datei →beenden wählen

Es erscheint bei Option 2 und 3 zunächst das erste nachfolgende Fenster und dann das zweite (bei Option 1 erscheint gleich das 2. Fenster):

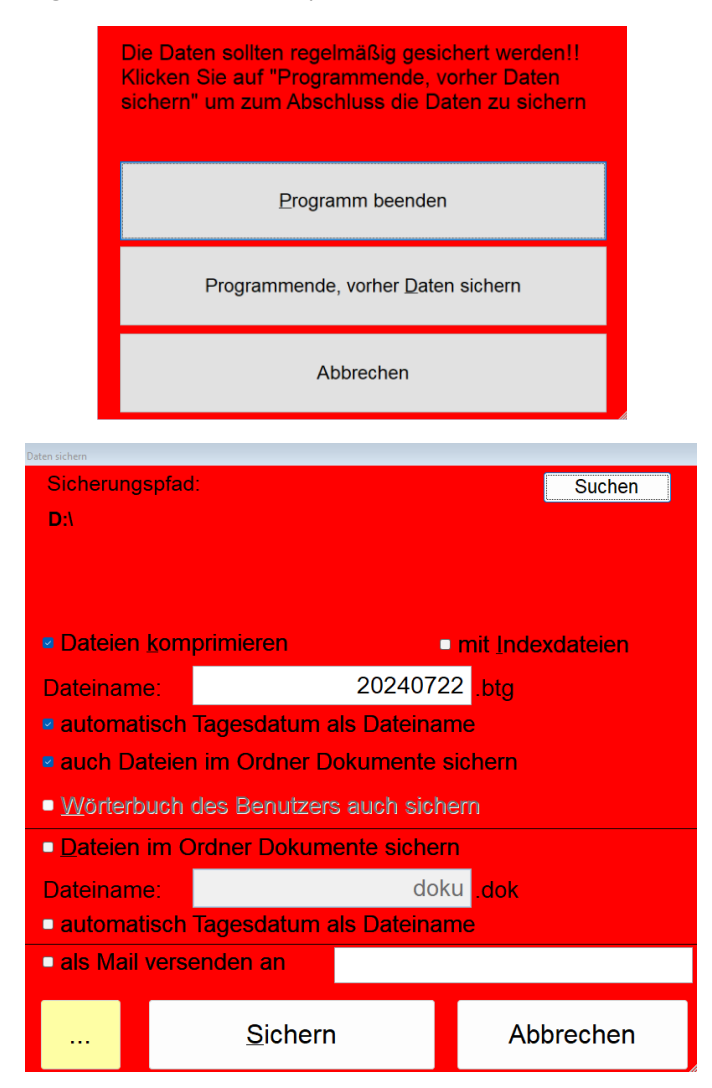

Sie können nun den gesamten Datenbestand auf ein externes Speichermedium durchführen, aufgeteilt in

- Daten: Der Bestand der Programm-Datenbank
- Dokumente: Die gespeicherten Dokumente in den Betreuten Ordnern (jedoch nur, wenn diese unter betreu/dokumente verortet sind).

Im Dialogfenster "Daten sichern" **müssen sie zunächst wählen auf welches Laufwerk die Da**ten gesichert werden sollen. Dazu klicken sie auf den Button "Suchen" und wählen den gewünschten Sicherungspfad aus.

Sie können dabei jedes beliebige Verzeichnis Ihrer Festplatte, auf einem USB-Stick oder, falls Sie im Netz arbeiten, jeden beliebigen Netzpfad als Sicherungspfad auswählen.

Das Sichern auf den Pfad c: ist nicht möglich. Bei einer Neuinstallation der Demoversion ist dieser Pfad c: zunächst voreingestellt, eine Meldung sagt dann jedoch beim Sichern, dass dieser Pfad unzulässig ist. Dies soll sie darauf stoßen, sich aktiv Gedanken zur Sicherung und zum Sicherungspfad zu machen.

**Komprimierung:** Standardmäßig werden die Daten bei der Sicherung komprimiert. Alle beteiligten Dateien werden dabei in einer einzigen Datei zusammengefasst. Diese hat standardmäßig den Dateinamen btg.btg. Um auf einer Festplatte mehrere Datensicherungen in chronologischer Folge in einem einzigen Ordner ablegen zu können, kann dieser Dateiname geändert werden (z.B. 20030218.btg). Mit der Option "automatisch Tagesdatum als Dateiname" können Sie dafür sorgen, dass dies automatisch erfolgt.

Die Komprimierung kann ausgeschaltet werden durch Deaktivieren des Kontrollkästchens Dateien komprimieren.

**Indexdateien:** Standardmäßig werden Indexdateien (dienen zur Sortierung der Datensätze) nicht mitgesichert. Dadurch wird der Umfang der Datensicherung nochmals verringert. Enthält eine Datensicherung keine Indexdateien, werden diese beim Daten lesen vom Programm automatisch neu erzeugt.

Mit Speichern wird die Datensicherung gestartet. Während der Datensicherung erscheint die Meldung "Daten werden gesichert bitte warten...".

### <span id="page-13-0"></span>3) Inhalte zur Vergütungsabrechnung - FAQ auf Homepage aktualisiert

Auf unserer Homepage unter Service FAQ (frequently asked questions/häufig gestellte Fragen) <https://www.plesoft.de/service/faq/> haben wir die nachfolgenden Abschnitte erneuert und ergänzt. Hier finden Sie einige Erklärungen und Hinweise zu Problemfällen in der pauschalen Abrechnung:

- FAQ Erläuterungen zur pauschalen Abrechnung der Betreuervergütung
- FAQ Häufige Probleme in der pauschalen Abrechnung

### <span id="page-13-1"></span>4) PleSoft ist eine Firma, die Software entwickelt – oder: Wie weit reicht eigentlich der kostenfreie Support?

Der gut erreichbare und kompetente Support bei PleSoft wird von unseren Kunden sehr geschätzt und das soll auch so bleiben.

Allerdings bedienen wir in unserem Support auch häufig Problemstellungen, die nicht direkt mit unserem Produkt zu tun haben, sondern verschiedene Probleme mit Geräten (Drucker, Scanner), mit Drittanbieter Software oder Netzwerkfragen betreffen.

Wir haben hier oftmals großzügig über unseren "Tellerrand" hinaus geholfen, obwohl diese Fragen nicht von den Kosten für unsere Software abgedeckt sind. Normalerweise braucht es hier den Support des Geräteherstellers, der Drittanbieter Software oder eines IT- Dienstleisters.

Kleine Büros haben es verständlicherweise manchmal schwer Hilfe zu finden oder scheuen die Kosten. Dennoch können wir die fehlende Supportstruktur oder die fehlende IT-Dienstleistung nicht einfach kostenfrei mit abdecken.

Unser Auftrag ist es, Ihnen eine funktionale und zukunftsfähige Software zu bieten, mit der Sie Ihre Arbeitsprozesse in der rechtlichen Betreuung und in anderen sozialen Diensten effizient gestalten können. Um diesem Auftrag vor dem Hintergrund ständiger technischer Weiterentwicklung gerecht werden zu können, **müssen unsere Entwickler Ihre Zeit unbedingt zum Programmieren verwenden**. Wenn Sie stattdessen zu stark im Support gebunden sind, fehlt diese Zeit in der Entwicklung.

Wir möchten nicht alle Fragen abweisen, die über unseren Tellerrand hinaus gehen, aber wir können solche Anfragen im Unterschied zum Support unserer eigenen Software nicht kostenfrei anbieten.

### Kostenfrei ist und bleibt:

- Alltägliche Fragen und Probleme in der Bedienung unserer Software
- oder auch bei der Bedienung der Software Governikus ComVibilia
- Fehlermeldungen, Probleme in der Nutzung unserer Software
- Auch da, wo wir eine Schnittstelle zu einer anderen Software anbieten, z.B. Banking Software helfen wir natürlich bei der Bedienung unserer Schnittstelle\*

\* **Besonderheiten bei der Banking Software.** Wenn Sie sich für eine Banking Software (Windata, S-Firm, StarMoney Business, etc.) entscheiden, empfehlen wir immer die Professional oder Business Version des jeweiligen Produktes, damit Sie von dieser Seite einen kompetenten Support haben. Auch die Banking Software will gelernt sein. Unter Umständen unterstützen auch die Online-Abteilungen vernünftiger Banken. Die Einweisung in diese Banking-Software übernimmt aber nicht PleSoft, sondern die Firma, von der Sie die Banking Software erworben haben, zu deren Konditionen. Nutzen Sie ggf. deren Youtube-Kanäle, Hilfeseiten oder deren Support. Wie die Konten in der Banking Software angelegt werden, wie Umsätze abgerufen werden und welche Exportfunktion und Exportformate das jeweilige Programm hat und wie diese zu bedienen ist, müssen Sie sich aneignen. Wir können hier nicht planmäßig Support leisten, denn dazu reichen unsere Kapazitäten nicht aus. Sollten wir hier im Einzelfall helfen, ist das von unserer Seite mit Kosten verbunden (75,00 € brutto/ Std). Wenn Sie alle Konten aller Betreuten in Ihrer Banking Software angelegt haben, alle Umsätze abgerufen (aktualisiert) sind, dann helfen wir gerne dabei unsere Schnittstelle richtig anzusteuern.

### Nicht kostenfrei sind …

… ganz allgemein Supportarbeiten, die nichts mit unseren Softwareprodukten, der Governikus ComVibiliaSoftware oder der bei uns beauftragten Serverwartung zu tun haben. In diesen Fällen benötigen Sie grundsätzlich einen IT-Dienstleister. Wenn wir Ihnen an diesen Punkten dennoch helfen, berechnen wir unseren Stundensatz von 75,00 € brutto. Das sind zum Beispiel:

- Netzwerk einrichten, reparieren, anpassen, erweitern
- Allgemeine Windowsprobleme beheben
- Hilfe bei Neueinrichtung nach PC-Schaden, Geräteumzug, Netzwerkerweiterung
- Probleme mit Druckern/Scannern lösen, wenn diese nicht an den Einstellungen im Programm liegen
- Unterstützung bei ausdrücklichen Fragen zur Bedienung oder Problemlösung von Drittanbietersoftware (Banking, Office, Mail,…)

Wir behalten uns bei solchen Anfragen allerdings auch vor auf andere Dienstleister zu verweisen, wenn unsere personellen Kapazitäten dazu nicht ausreichen. **Wie gesagt: Unsere Programmierer müssen unbedingt programmieren.** Insbesondere sollten Sie bei für Sie wichtiger Drittanbietersoftware wie der Banking Software auf einen guten Support der Softwarefirma achten und diesen bei Fragen zur Bedienung dieser Software auch nutzen. Das gleiche gilt bei für Sie wichtigen Geräten.

Nicht kostenfrei sind auch umfangreiche individuelle Konfigurations-, Programmier- oder Layoutarbeiten:

- Individuelles Brieflayout erstellen und anpassen (pauschal 70,00 € brutto)
- **NEU: Ersteinrichtung eBO Postfach (pauschal 70,00 € brutto)**
- Konfiguration der Outlook-Schnittstelle
- Individualisierte statistische Abfragen, die individuell programmiert werden müssen
- Datenübernamen von anderen Fachsoftwareprodukten, die erst im Einzelfall programmiert werden müssen

### Nicht kostenfrei sind Situationen, die den Charakter einer Einzelplatzschulung haben.

Wenn es also um grundlegende und zeitintensive Einweisung/Schulung in Funktionsbereiche unserer Software geht. Schulung können Sie gerne bei uns buchen, und zwar in folgenden Varianten:

- Unsere allgemeinen Schulungsmodule zu den Funktionsbereichen der Software, siehe unter <https://www.plesoft.de/schulung/online-seminare/>
- Einzelplatzschulungen per Teamviewer, ganz individuell zugeschnitten auf Ihre Fragen und in Ihrem Tempo (Stundensatz 75,00 € brutto). Hier können wir auch ein individuelles Coaching zur Software über mehrere Termine realisieren, dass vom zeitlichen Umfang völlig flexibel gestaltet werden kann.
- Bürogemeinschaften oder kollegiale, regionale Zusammenschlüsse können auch gerne eine Inhouse-Schulung mit uns organisieren, entweder in Präsenz oder auch Online-Inhouse. Gerne sprechen wir mit Ihnen über die Umsetzung. Bei Präsenzschulungen kommen zu den reinen Schulungskosten immer auch noch die Kosten der Anreise und ggf. Übernachtung hinzu.